中國科技大學臺北校區進修部 110 學年度第 1 學期學生註冊通知

一、 正式開學日: **110** 年 **9** 月 **15** 日**(**星期三**)**,上課時間依個人課表所列。

依學則規定處理。

二、註冊事宜:

(一)註冊地點:上課教室

(二)註冊應攜帶文件:請將學生證交由班代統一收齊,繳回進修部綜合業務組完成註冊作業。

- 三、繳費須知
	- (一) 學校全面進行繳費單無紙化作業,請同學多加利用「無需紙本繳費單」之繳費方式。繳費收據或交易 證明無須繳交至學校,惟請妥善保存,以利有疑義時做為佐證之用。
	- (二) 繳費單通知、查詢或列印:
		- 1. 學校於 **110** 年 **6** 月 **18** 日寄發電子郵件通知(含繳費單連結)至學生信箱。
		- 2. 繳費單查詢網址:
			- (1)土地銀行網頁:土銀首頁/代收學雜費服務網/學生專區

(https://eschool.landbank.com.tw/index.aspx),點選「學校名稱」,輸入「學號」、「使用者密碼」 及「驗證碼」,點選「確定」。

密碼設定:「身分證號第1碼大寫英文字+身分證號末4碼數字」,共5碼。

- (2)學校網頁:學校單一入口服務網/學生資訊系統/學雜費用專區/繳費單列印 [\(http://iq.cute.edu.tw\)](http://iq.cute.edu.tw/)。
- 3. 中國科大行動資訊網 APP/資訊系統/行動網資訊系統→右上方功能表 / /缴費單及繳款
- **(**三**)** 繳費截止日:**110** 年 **09** 月 **14** 日**(**星期二**)**,逾期未繳費者視同未註冊。於開學日仍未辦理繳費註冊, 逾開學日後一週者,視為無意願就學,以勒令退學論。教務處將於退學處分前,先以電 話或掛號附回執信函通知,並給予期限說明,未回執者**(**招領逾期**)**或期限內未說明者,
- (四) 繳費方式:
	- (一) 土地銀行臨櫃、ATM、網路銀行、信用卡(含語音)、便利商店繳款及 e-Bill 全國繳費網。
	- (二) 需紙本繳費單而無法自行列印者,可於圖書館開放期間至圖書館列印繳費單。

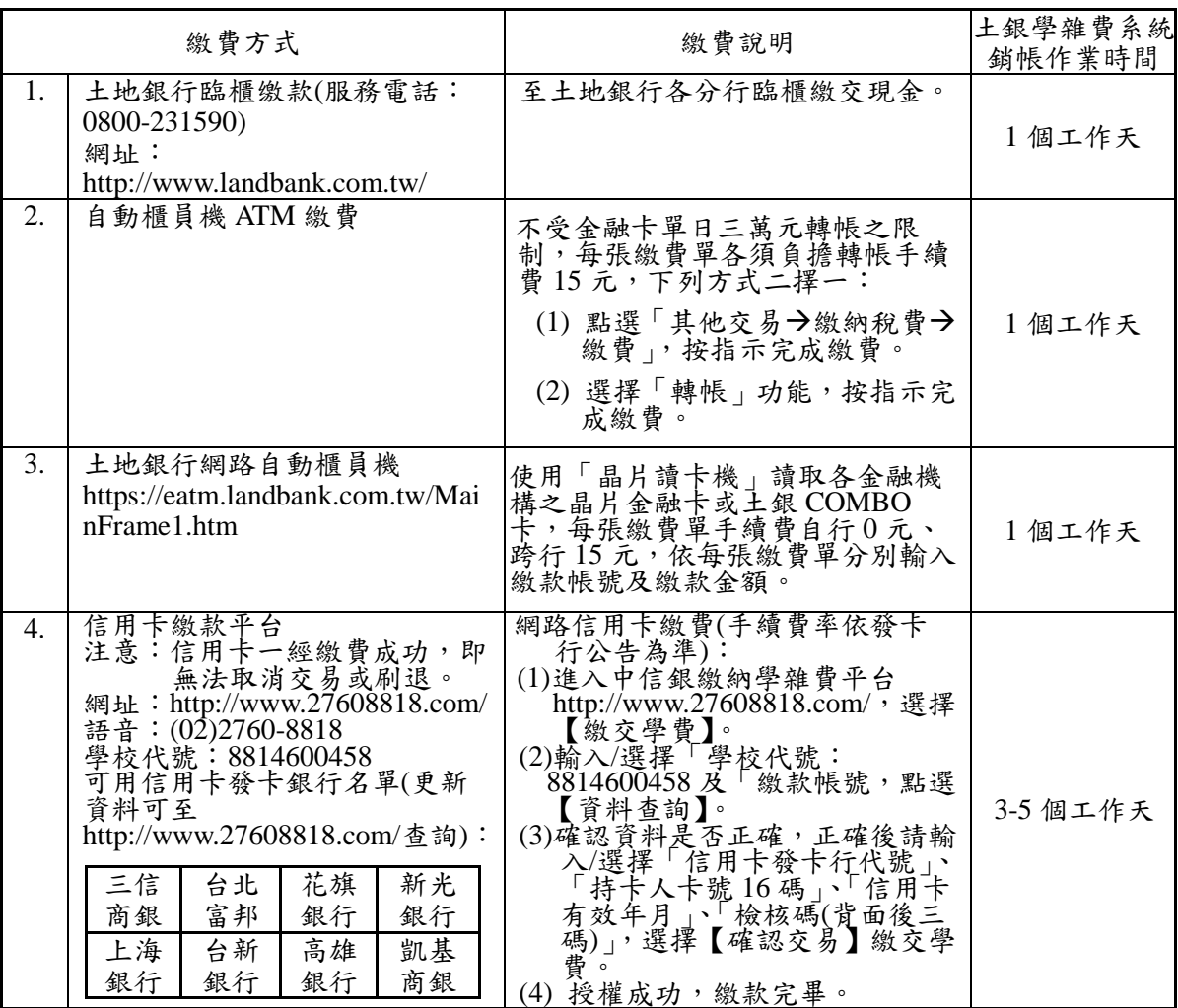

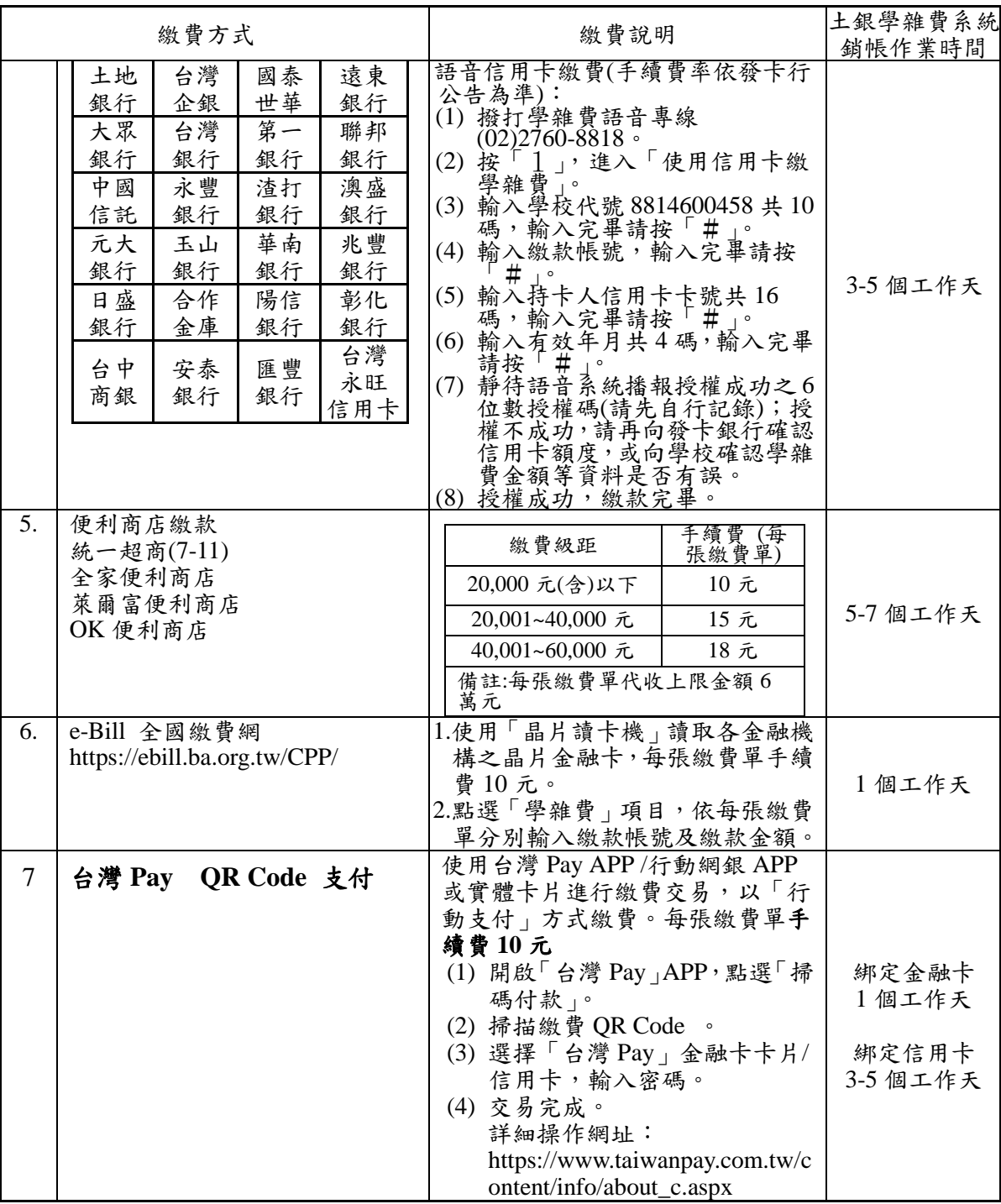

- (五)繳費收據/交易證明無須繳交,惟請妥善保存,以便有疑義時做為佐證之用。
	- 1.「無」需紙本繳費單繳費方式:ATM、網路銀行、信用卡(含語音)及 e-Bill 全國繳費網,只需查詢繳 款帳號,不必列印繳費單即可繳費。
	- 2.需紙本繳費單繳費方式:土地銀行臨櫃、便利商店繳款。
	- 3.需紙本繳費單而無法自行列印者,可於學校圖書館資訊自學區(臺北校區:格致樓2樓。新竹校區: 啟我樓 2 樓。)列印繳費單,預計開放時間為開學後第 1、2 週(當學期繳費單)及第 18 週(次學期繳費 單),如有更改,將另行公告。
- (六)以 ATM 轉帳或信用卡繳費或繳款收據遺失者,可至上述土地銀行網頁列印繳費收據,銀行不再另外發 放繳費收據。
- (七) 如有學雜費疑問,請詳會計室網頁/學雜費訊息,或電洽會計室:電話(02)2931-3416 分機 2547;繳 費單疑問,請洽出納組分機 2166。
- (八)進修部學雜費收費標準係依每學期修習之學分數(每週實際授課時數)計算。各班預收開課學分時數請至 http://ccnt1.cute.edu.tw/nacad/查詢。
- (九)本學期辦理休退學之同學,學雜費退費標準依「中國科技大學收退費作業要點」辦理退費,詳細規定 請詳本校會計室網頁(網址: http://ccnt1.cute.edu.tw/acco/)/學雜費訊息,請同學注意申辦時間(退費金額 核算基準日以教務單位承辦人之收件日為準)。
- (十)辦理「原住民學生、中低收入戶學生、低收入戶學生、身心障礙學生、身心障礙人士子女、軍公教遺

族子女、軍公教遺族子女給卹期滿、現役軍人子女、特殊境遇家庭子女」學雜費減免的同學,請於 **110** 年 **9** 月 **14** 日前至「單一入口/學生資訊系統/學雜費用專區/減免申請」線上申請並下載申請表,檢附佐 證資料送交進修部綜合業務組辦理學雜費減免換單作業。

四、就學貸款事宜:

# **(**一**)**辦理時間:

- 台北富邦銀行受理對保:**110/08/01-110/9/30**
- 會計室開放下載 110 學年第 1 學期學雜費繳費單:依會計室公告為準
- 開放就學貸款申請系統並受理紙本繳件:
	- 進修部:**110/08/01-110/9/11** 平日下午 3:30-晚上 21:30 可送件
- ※請依規定時間內完成繳件註冊(於開學日仍未辦理繳費註冊或保留入學資格,逾開學日後二週 者,視為無就學意願,取消入學資格。)

## **(**二**)**就學貸款資格說明**(**依據高級中等以上學校學生就學貸款辦法**)**:

- 1.有戶籍登記之中華民國國民並就讀本校具正式學籍之學生。
- 2.家庭年所得總額為新臺幣 120 萬元以下;或家庭年所得總額超過新臺幣 120 萬元且學生本人及 其兄弟姊妹 2 人以上就讀國內高中以上學校具正式學籍者。
- 3.半公費者,及父母領有「教育補助者」,需扣除該項補助款後,可申貸其差額。
- 4.如有學雜費減免資格且欲辦理就學貸款者,須先完成學雜費減免,持已減免後之學雜費單進行 就學貸款相關作業。

5.依據家庭年所得其利息採分下列三類:

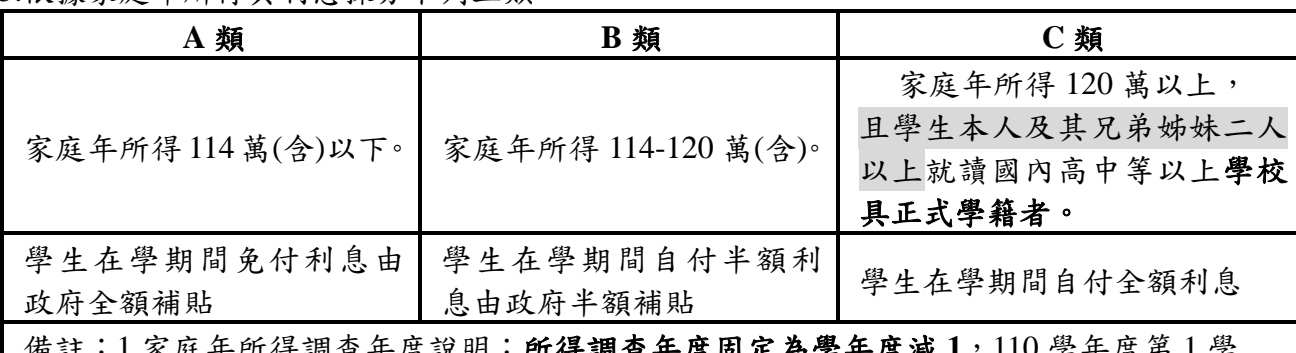

備註:1.家庭年所得調查年度說明:所得調查年度固定為學年度減 **1**,110 學年度第 1 學 期及第 2 學期所得調查均為 109 年度之綜合所得。所得查核對象如下:

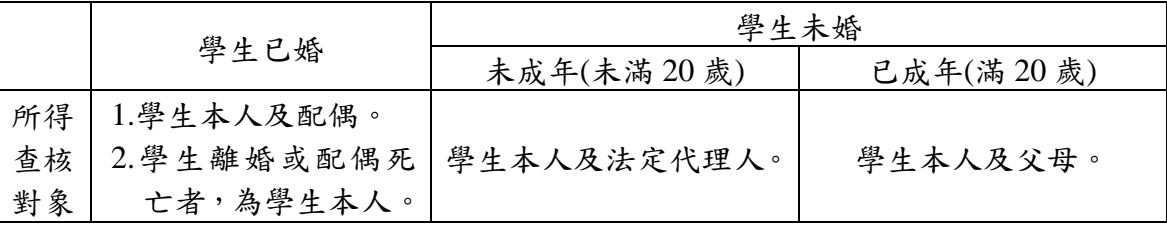

2.學生因父母離婚、遺棄或其他特殊因素,與父母或法定代理人合計顯失公平者,得具 明理由,並檢具相關文件資料,經學校審查認定後,該父母或法定代理人免予合計。 3.學生若對所得查調結果有疑義者,得向所在地國稅局或稅捐稽徵機關申請複查,並 將複查結果送交學校進修部。

4.以 B、C 類身份貸款者須自撥款日次月開始自付利息。

6.依就學貸款辦法第 9 條規定「前項申請貸款之學生於註冊時,應向學校申請暫予緩繳學雜各費。 但經審查不合格者,由學校通知其應補繳學雜各費」;若經學校通知須補繳學雜費者,未於期限內 繳交,依學則規定處理。

## **(**三**)**前往已預約台北富邦銀行辦理對保需攜帶:

(1) 學雜費繳費單、(2)校內住宿費繳費單(台北校區女生宿舍住宿費如欲申貸者另依公告辦理)、(3) 本人及保證人身份證與印章、(4)三個月內有效全戶戶籍謄本或新式戶口名簿(包含學生本人、監 護人、配偶、連帶保證人,如戶籍不同須分別檢附,均須有詳細記事)、(5)政府機關出具低/中低 收入戶證明資料(若有申貸生活費者)。(對保手續費 100 元)

- (四) 就學貸款注意事項:
- 1.申貸者請依上述步驟完成就貸手續,並於所規定時間內完成繳件註冊,若未完成,視為未完成註冊,攸關 同學權益。**(**依註冊通知繳費須知第三點規定之時限內完成**)**。
- 2.於學期初申請就學貸款後,校方需將資料報送財政部作資格審核,方可向台北富邦銀行申請撥

付,因此溢貸退費作業(書籍費、校外住宿費等增貸費用)需長達三至四個月,請同學耐心等 候。(如有特殊因素需要提早撥款,可於開學初填寫學生報告書申請退費,經校內簽核及財稅審 查通過後始可撥款)

- 3.貸款金額請務必分項目填寫。
- 4.現今法規可貸款之項目說明(依據[高級中等以上學校學生就學貸款辦法](https://law.moj.gov.tw/LawClass/LawAll.aspx?pcode=H0020008)):
	- ○學雜費:請參照學雜費繳費單上之「學費與雜費加總金額」
	- ○2實習費:其金額為該學期實際繳納金額。
	- ○3書籍費:最高可貸\$3,000元,可依需求自由申貸。**(**請先繳費方可憑收據領書,待銀行撥付後 再行退費至學生帳戶**)**
	- ○4校內住宿費:最高可貸\$18,000元(請檢附校內住宿費繳費單)
	- 校外住宿費:最高可貸\$18,000元,可依需求自由申貸(請檢附本頁或進修部網站註冊通知予承 貸銀行作為佐證)。
	- ○5學生團體保險費:其金額為該學期實際繳納金額。
	- ○6海外研修費:其金額依該管主管機關之規定。
	- **○7**生活費:低收入戶\$40,000元為限,中低收入戶\$20,000元為限(領有政府核發之相關證明者方 可自由申貸)
	- ○8電腦及網路通訊使用費:其金額為該學期實際繳納金額。

#### **5.**進修部若貸款金額與學雜費有差額者,請於資料繳回時,同時繳交差額費用,才算完成註冊手續。

6.進修學校學生如有延長修業年限者,得申請延長申貸期限至多二年。其後無論是否完成學業依 就學貸款辦法規定,自上開修業年限滿一年後之次日起,依年金法按月平均攤還本息。

# 7.申辦就學貸款者,當學期如有退選,其退選學分費依規定屬溢貸費用,須還款承貸銀行,故不 予退費。

### 五、延修生註冊及補辦學分抵免之申請(含軍訓課程抵免、退費)**:**

- (一)選課請至本校網址首頁 [http://www.cute.edu.tw-](http://www.ckitc.edu.tw/)在校學生-學生選課系統-台北處點選,即可進入網路選課 系統。
- (二)考量選課時之系統負載問題,圖資中心未將選課系統連結掛入單一入口網站中,但學生從選課系統登入 之帳號密碼為學生單一入口登入的帳號密碼。
- (三)學生忘記密碼,可以由單一入口網站登入頁面的■注意事項 NOTE 中的【忘記密碼了嗎】功能進行密碼 重置(僅供已登入過且填寫過備用信箱者),再登入選課系統。
- (四)若沒填備用信箱且忘記密碼者,請攜帶學生證或身分證件親洽圖資中心(格致樓2樓)填單進行密碼重置, 才可以登入選課系統進行選課作業。
- (五)依圖資中心要求:請同學於選課開放前,完成單一入口帳密登入測試,若忘記密碼者,請務必於選課 前完成密碼重置作業(約需一個工作天)。若選課期間因忘記密碼而無法即時選課,需自行負責,故請同 學注意自己本身選課權益。

延修生選課請於 **110** 年 **9** 月 **6** 日(星期一)下午 **15:30** 至 **110** 年 **9** 月 **8** 日**(**星期三**)** 晚上 **18:30** 先至本校網 站選課(應補修之課程)。延修生繳費時間於 **110** 年 **9** 月 **8** 日**(**星期三**)** 晚上 **18:30** 至 **20:30** 於進修部綜合業務 組(格致樓三樓)辦理,請有關同學務必特別注意辦理時間,逾期不予受理。欲補辦理學分抵免之同學, 請備齊就讀本校前曾在同級學校修習學分之歷年成績單正本、郵局存摺封面影本及身分證正面影本,經抵 免後每學期所修學分數不得少於 **9** 學分。

## 六、其他重要事項:

- (一)課表暫訂於開學前一週公布於進修部網站(http://even.cute.edu.tw/even/)請同學上網查詢。
- (二) 109 學年度第 2 學期成績單預計於 110 年 7 月 16 日前寄發。
- (三)為配合各項退費以轉帳方式撥款,請務必至學生資訊系統->其他資訊->金融機構帳戶,輸入本人之金融 機構帳號資料(不得填寫非學生本人之帳號資料)。

中國科技大學進修部綜合業務組 聯絡電話:02-29313416 分機:2202、2203、2204、2212 E-mail: nacad@cute.edu.tw